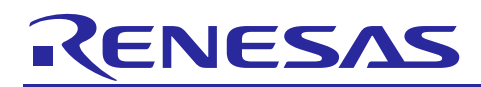

# RL78/L1A

12-BIT A/D CONVERTER

R01AN3510EJ0100 Rev.1.00 2017.6.23

## (Single scan mode, Software trigger) CC-RL

## **Introduction**

This application note describes a method for A/D conversion of analog voltage using the RL78/L1A 12-bit A/D converter (single scan mode, software trigger).

In this application note, in addition to single conversion of analog voltage, average mode is used and average value of A/D conversion is stored in internal RAM.

## **Target Device**

RL78/L1A

When applying the sample program covered in this application note to another microcomputer, modify the program according to the specifications for the target microcomputer and conduct an extensive evaluation of the modified program.

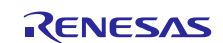

## **Contents**

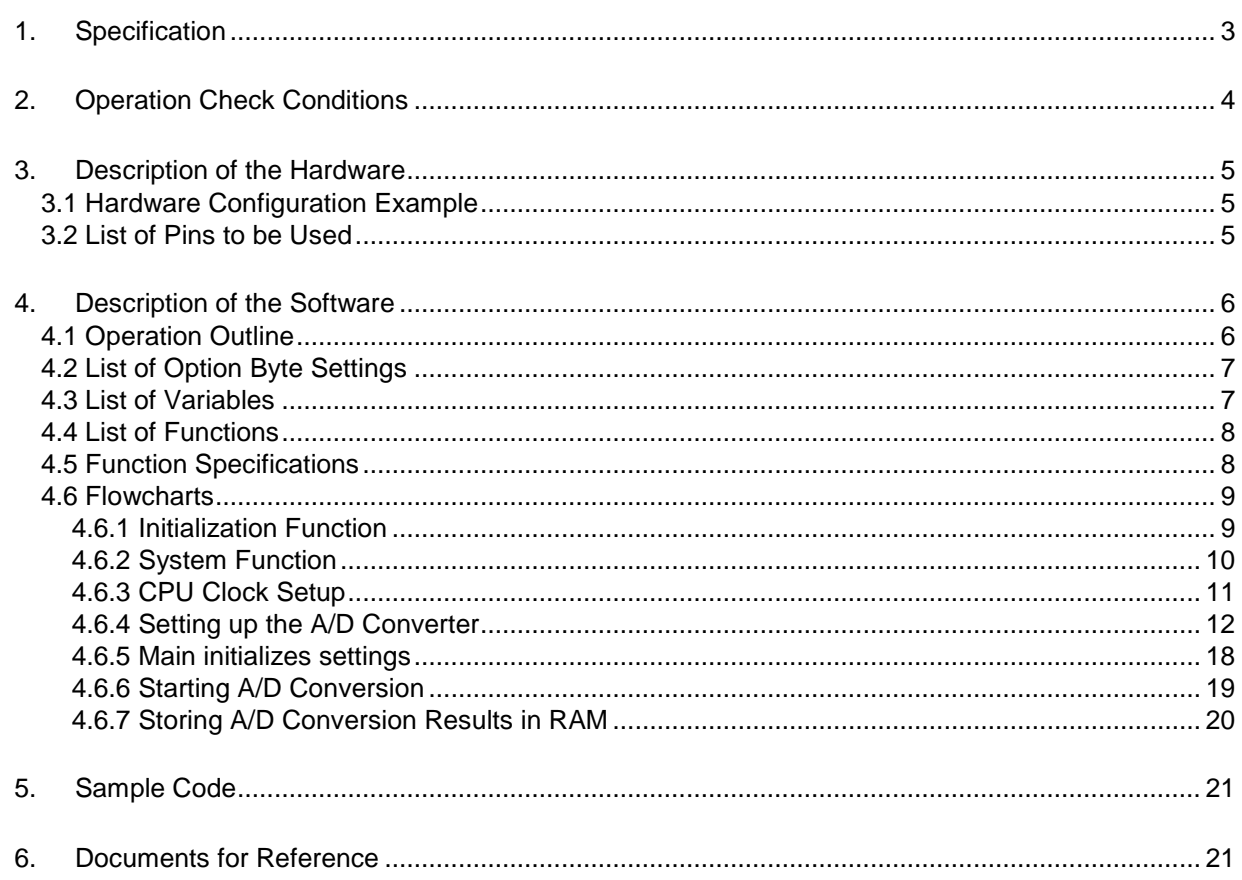

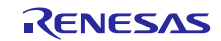

## <span id="page-2-0"></span>**1. Specification**

This application note shows the single scan mode of the 12-bit  $A / D$  converter and the use example of the software trigger. Set the 12-bit A / D converter to single scan mode and convert the analog signal input level of P101 / ANI00 pin, P106 / ANI03 pin to digital value. Also, ANI00 stores the result of one conversion, ANI03 stores the average value of conversion four times in internal RAM.

[Table 1.1](#page-2-1) lists the [Peripheral Function to be Used and its Use](#page-2-2) and [Figure 1.1](#page-2-3) shows the outline of the conversion operation of the A/D converter.

<span id="page-2-1"></span>Peripheral Function **National Struction** Use 12-bit A/D converter **Convert in the analog signal input level of the P101** /

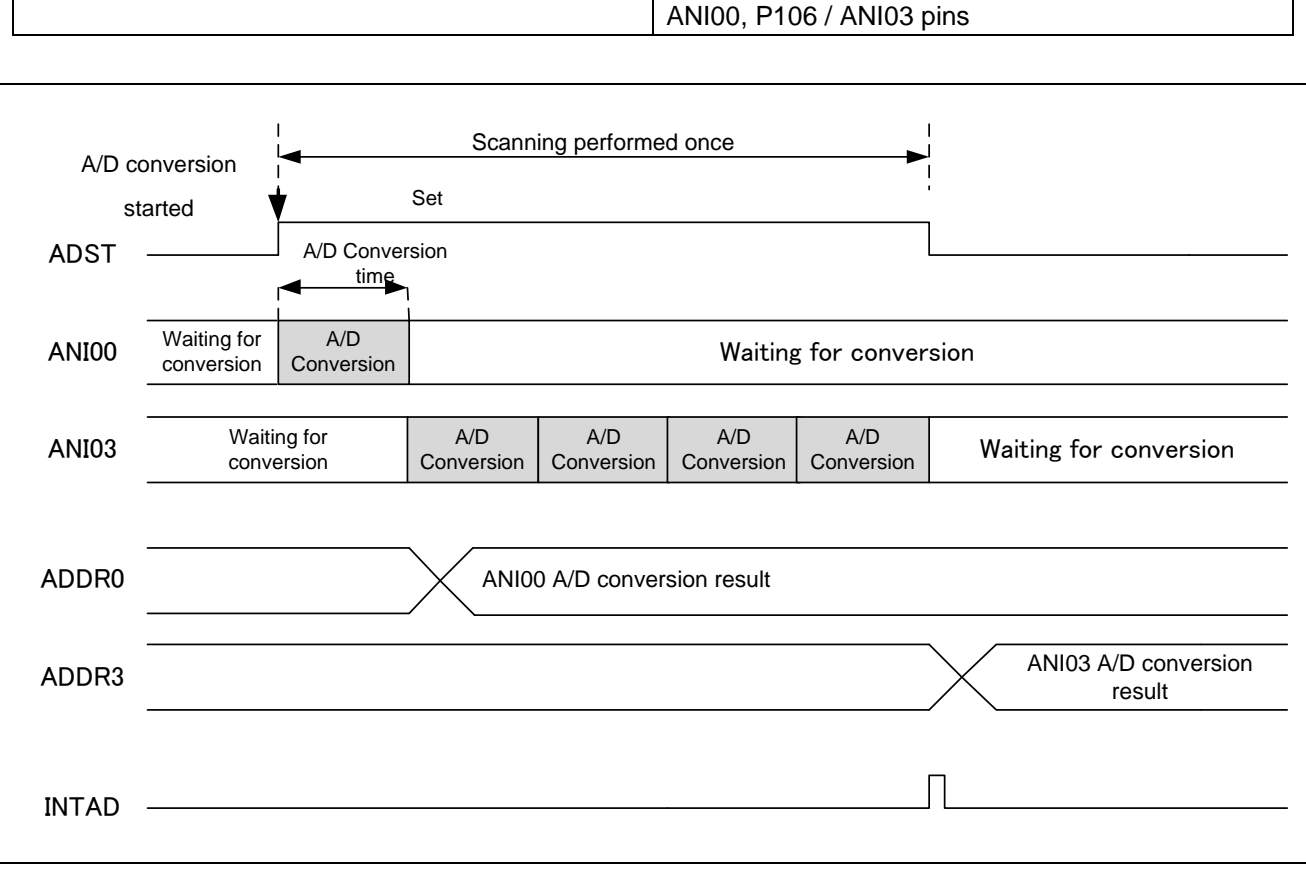

#### <span id="page-2-2"></span>**Table 1.1 Peripheral Function to be Used and its Use**

<span id="page-2-3"></span>**Figure 1.1 Outline of the A/D Converter Conversion Processing**

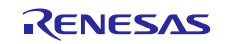

## <span id="page-3-0"></span>**2. Operation Check Conditions**

The sample code contained in this application note has been checked under the conditions listed in the table below.

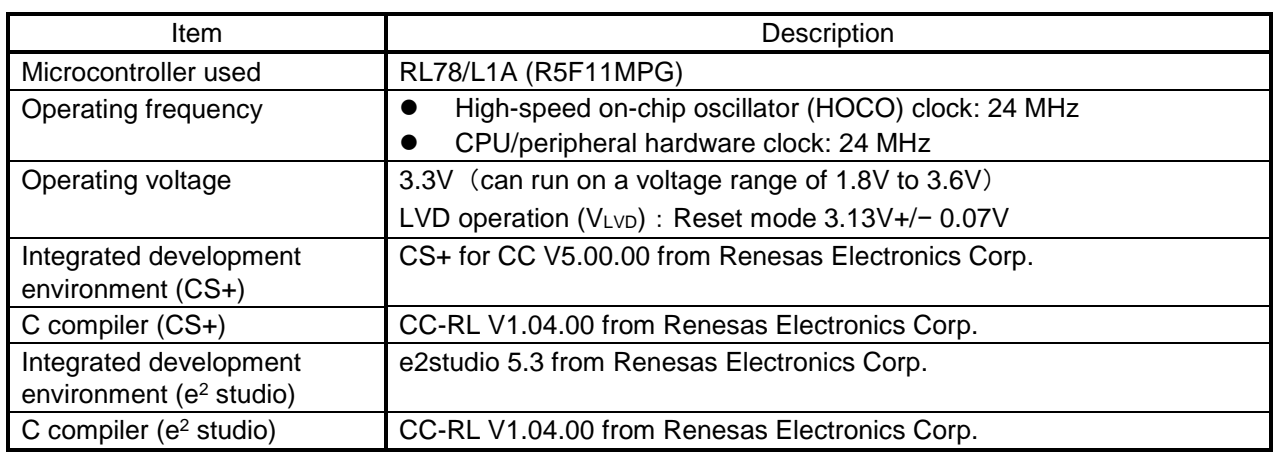

#### **Table 2.1 Operation Check Conditions**

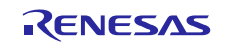

### <span id="page-4-0"></span>**3. Description of the Hardware**

## <span id="page-4-1"></span>**3.1 Hardware Configuration Example**

Figure 3.1 shows an example of hardware configuration that is used for this application note.

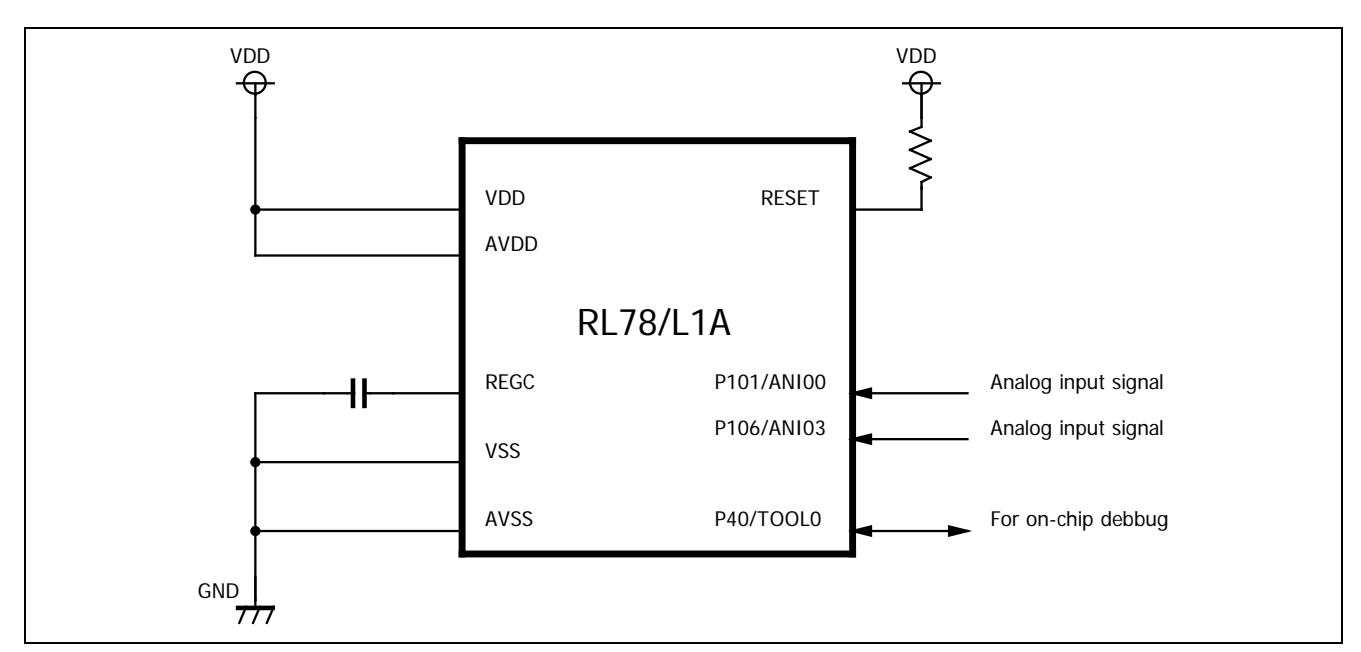

**Figure 3.1 Hardware Configuration**

- Notes: 1. The purpose of this circuit is only to provide the connection outline and the circuit is simplified accordingly. When designing and implementing an actual circuit, provide proper pin treatment and make sure that the hardware's electrical specifications are met (connect the input-dedicated ports separately to V<sub>DD</sub> or Vss via a resistor).
	- 2. Connect any pins whose name begins with EVss to Vss and any pins whose name begins with EV<sub>DD</sub> to V<sub>DD</sub>, respectively.
	- 3. V<sub>DD</sub> must be held at not lower than the reset release voltage ( $V_{LVD}$ ) that is specified as LVD.

## <span id="page-4-2"></span>**3.2 List of Pins to be Used**

Table 3.1 lists the pins to be used and their function.

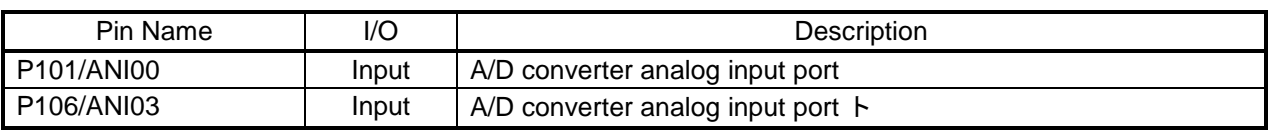

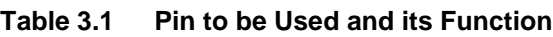

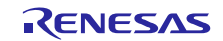

## <span id="page-5-0"></span>**4. Description of the Software**

### <span id="page-5-1"></span>**4.1 Operation Outline**

In this sample code, analog voltage input to ANI00, ANI03 is A/D converted using A/D converter single scan mode and software trigger. The conversion result is stored in each A/D data register.

(1) Initialize the A/D converter.

<Setup conditions>

- ・ANI00, ANI03 are used for A/D conversion channels.
- ・Conversion operation is normal used for A/D conversion.
- ・Scan mode uses single scan mode.
- ・Software trigger is used for A/D conversion start trigger.
- ・A/D converted value average mode, 4 times conversion (3 times addition) is used.
- ・Use the A/D conversion completion interrupt (INTAD).
- (2) Set the ADST bit in the ADCSR register to 1 (A/D conversion start), start A/D conversion, execute the HALT instruction, enter HALT mode, and wait for the A/D conversion completion interrupt.
- (3) When the A/D conversion of the voltage input from ANI 0 is completed, the A/D converter transfers the A/D conversion result to the ADDR 0 register, followed by 4 A/D conversion of the voltage input from ANI03, the average , An A/D conversion completion interrupt is generated. The result is stored in the ADDR3 register.
- (4) When the HALT mode is canceled by the A/D conversion completion interrupt, the A/D conversion result is read from the ADDR0 and ADDR3 registers and stored in the internal RAM.

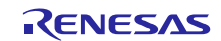

## <span id="page-6-0"></span>**4.2 List of Option Byte Settings**

Table 4.1 summarizes the settings of the option bytes.

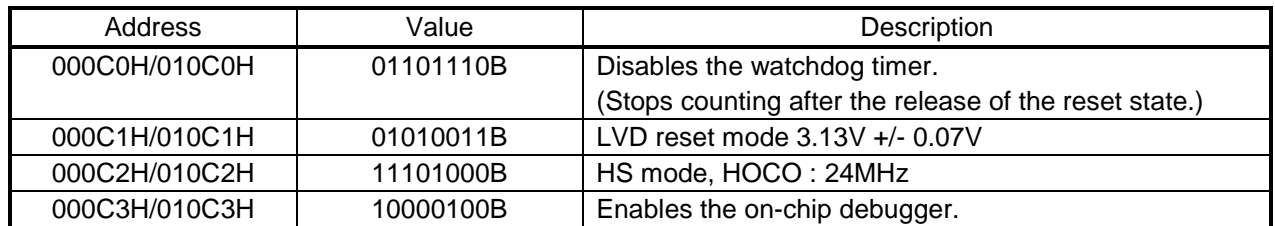

#### **Table 4.1 Option Byte Settings**

## <span id="page-6-1"></span>**4.3 List of Variables**

[Table 4.2](#page-6-2) lists the global variable that is used by this sample program.

#### **Table 4.1 Global Variable**

<span id="page-6-2"></span>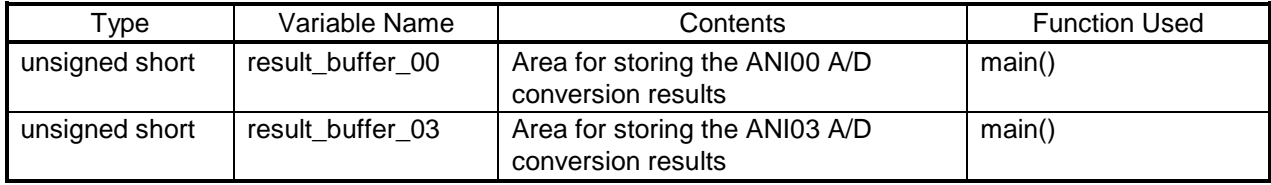

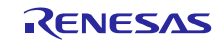

## <span id="page-7-0"></span>**4.4 List of Functions**

Table 4.3 lists the functions that are used by this sample program.

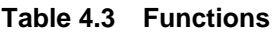

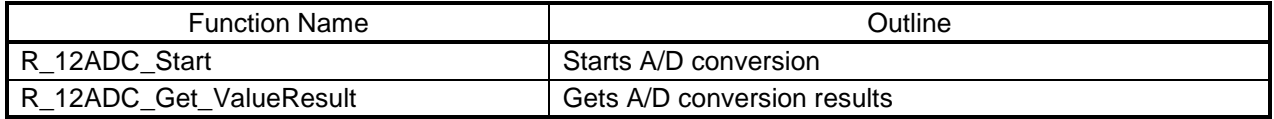

## <span id="page-7-1"></span>**4.5 Function Specifications**

This section describes the specifications for the functions that are used in the sample code.

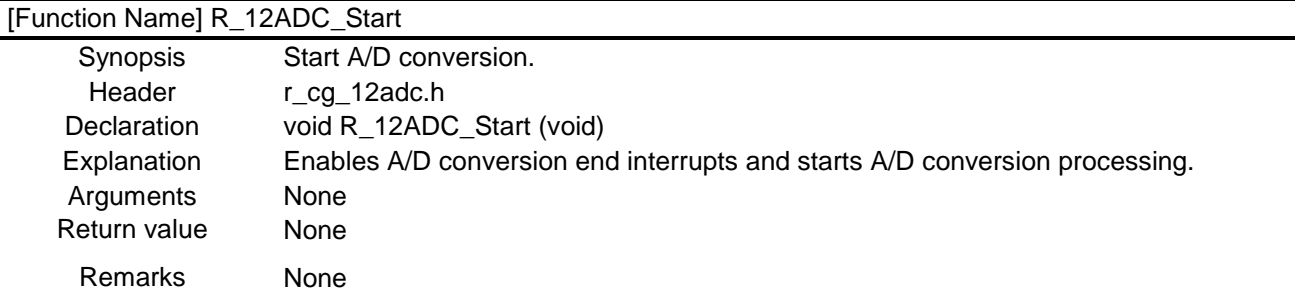

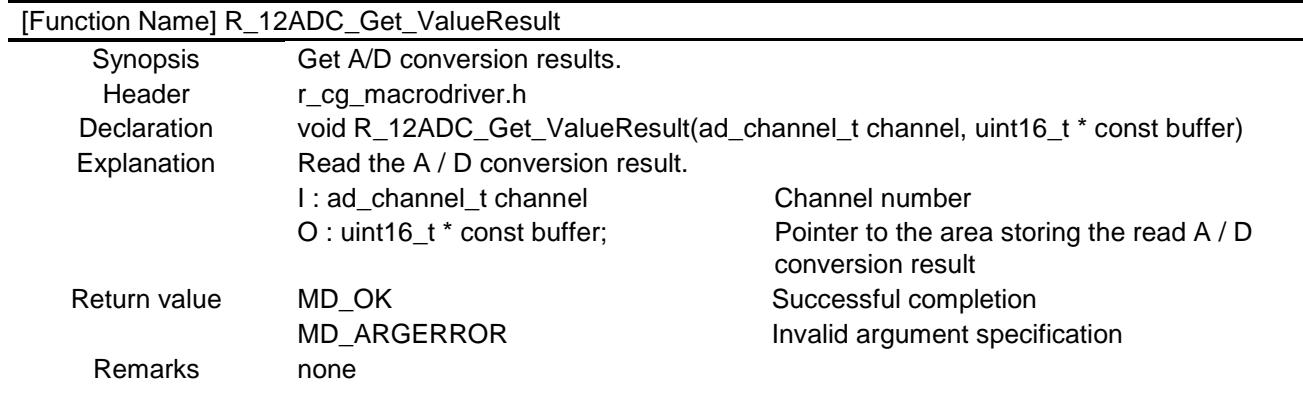

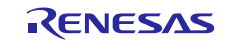

## <span id="page-8-0"></span>**4.6 Flowcharts**

Figure 4.1 shows the overall flow of the sample program described in this application note.

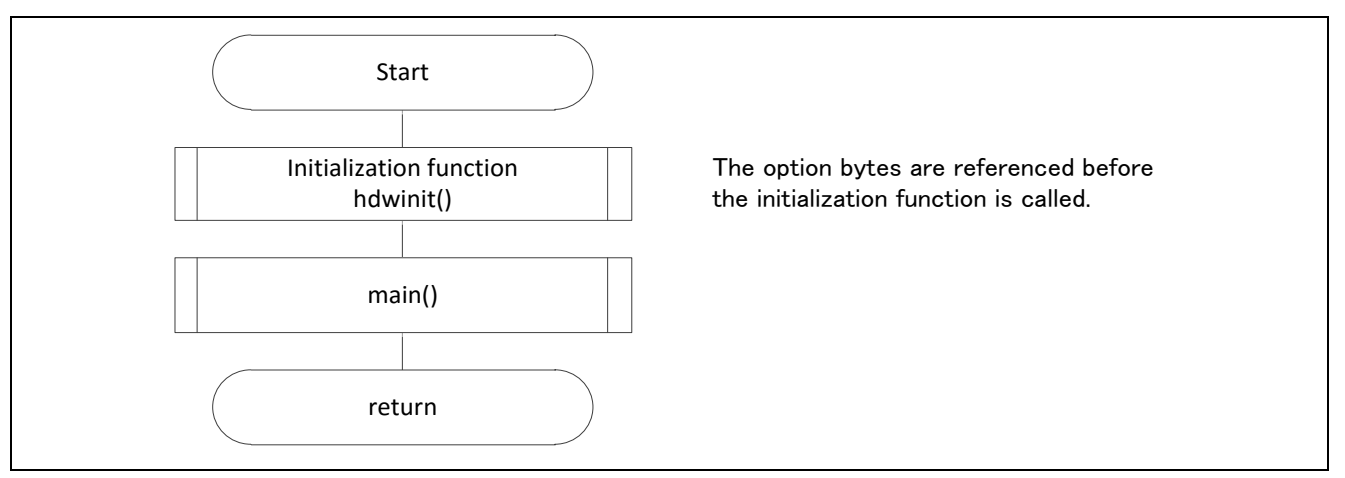

#### **Figure 4.1 Overall Flow**

Note: Startup routine is executed before and after the initialization function.

### <span id="page-8-1"></span>**4.6.1 Initialization Function**

Figure 4.2 shows the flowchart for the initialization function.

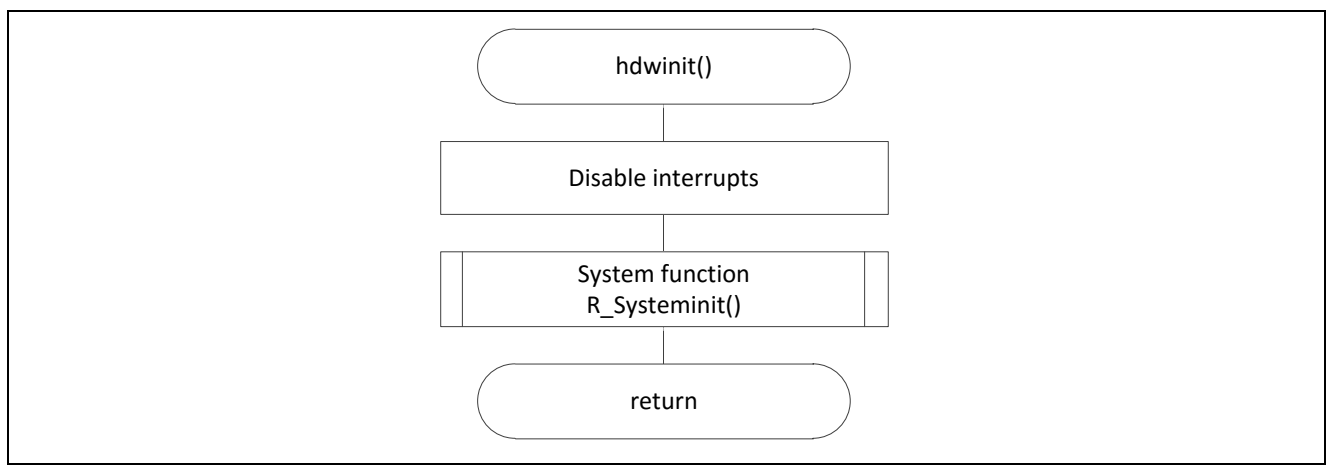

**Figure 4.2 Initialization Function**

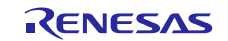

### <span id="page-9-0"></span>**4.6.2 System Function**

Figure 4.3 shows the flowchart for the system function.

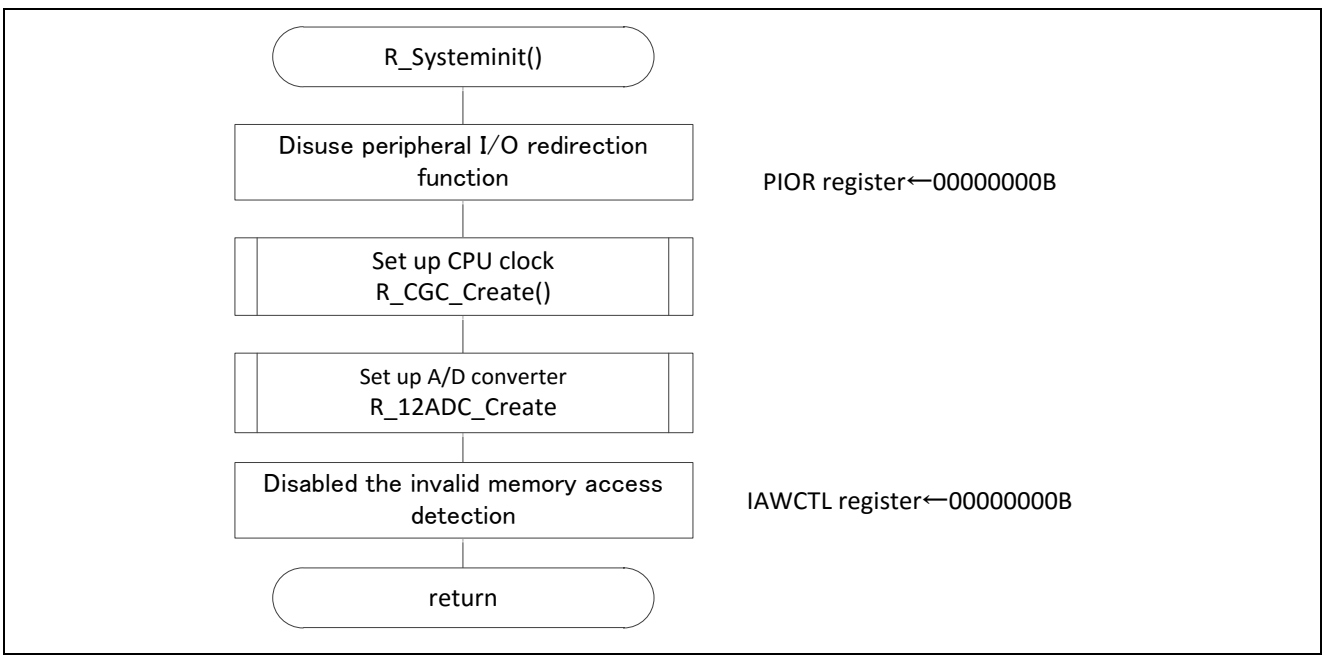

**Figure 4.3 System Function**

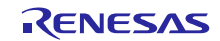

## <span id="page-10-0"></span>**4.6.3 CPU Clock Setup**

Figure 4.4 shows the flowchart for setting up the CPU clock.

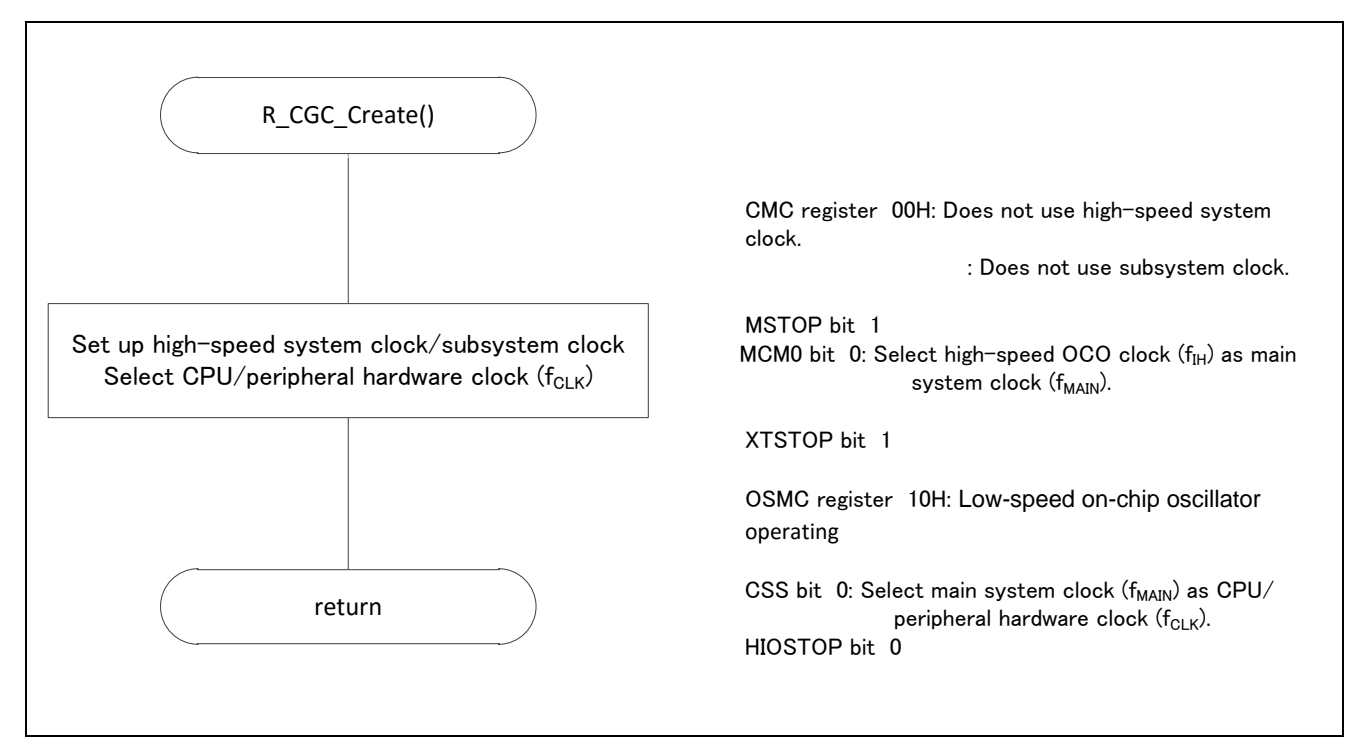

**Figure 4.4 CPU Clock Setup**

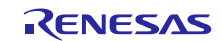

#### <span id="page-11-0"></span>**4.6.4 Setting up the A/D Converter**

Figure 4.5 shows the flowchart for setting up the A/D converter.

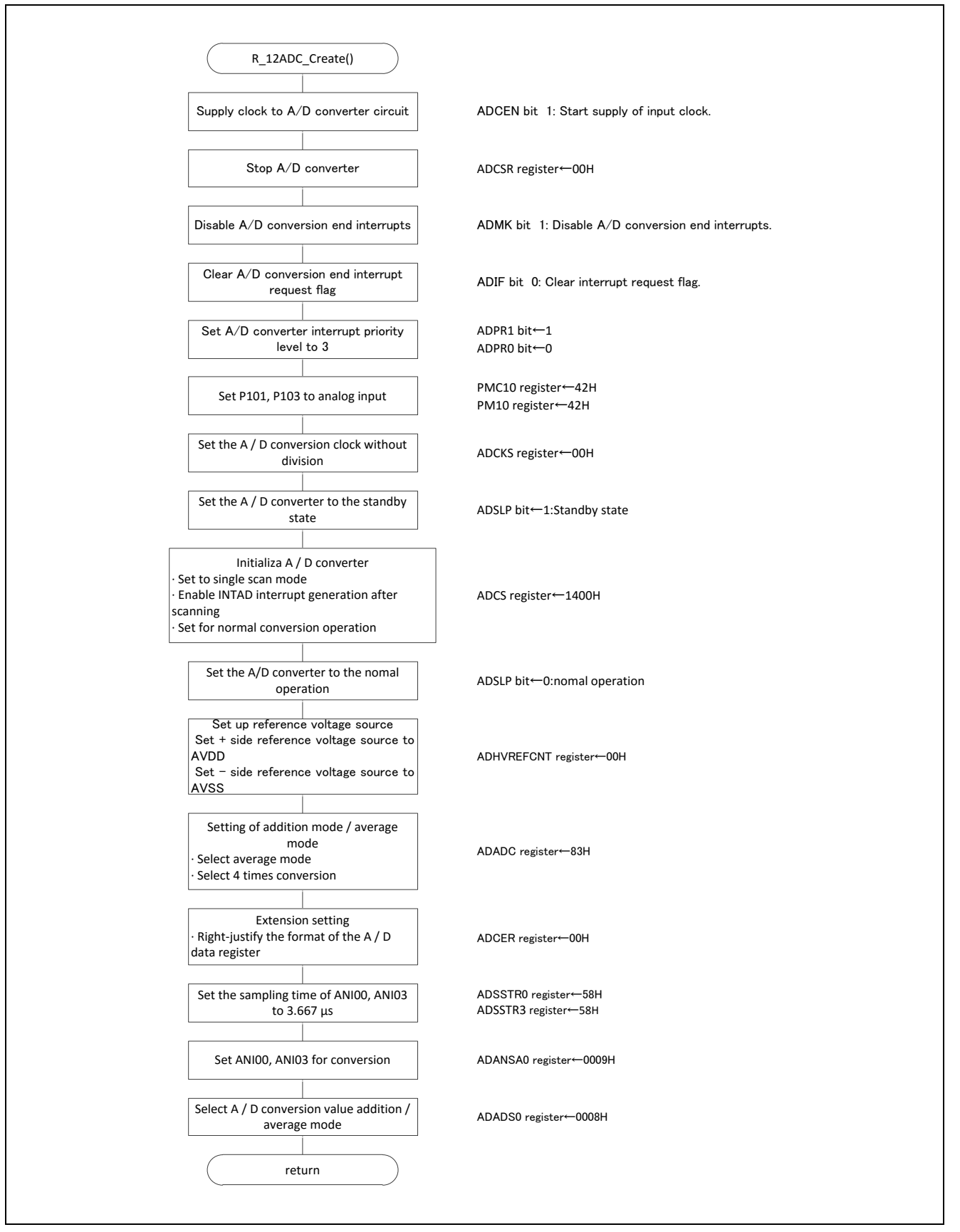

**Figure 4.5 A/D Converter Setup**

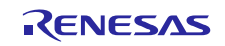

Starting the supply of clock to the A/D converter.

・Peripheral enable register 0 (PER0)

Starts the supply of the clock to the A/D converter.

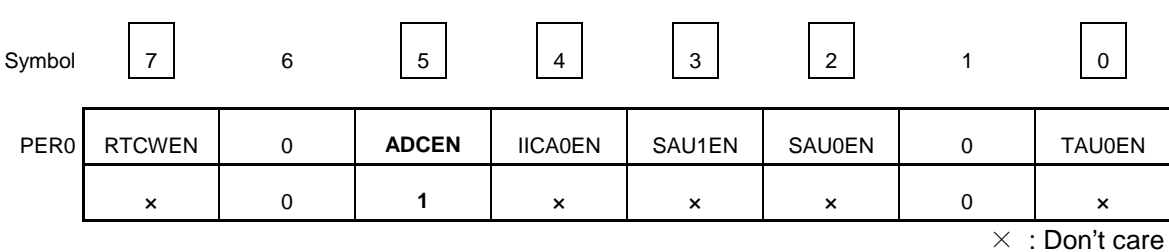

Bit 5

<span id="page-12-0"></span>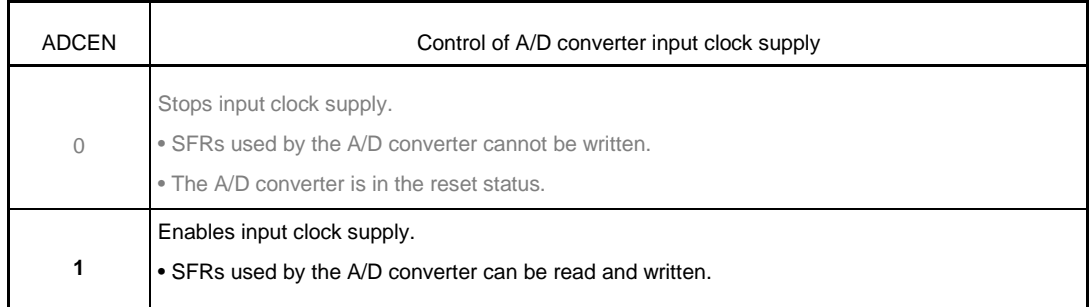

Note: For details on the register setup procedures, refer to RL78/L1A User's Manual: Hardware.

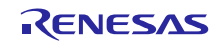

Setting up the A/D conversion time and operation mode.

#### ・A/D control register (ADCSR)

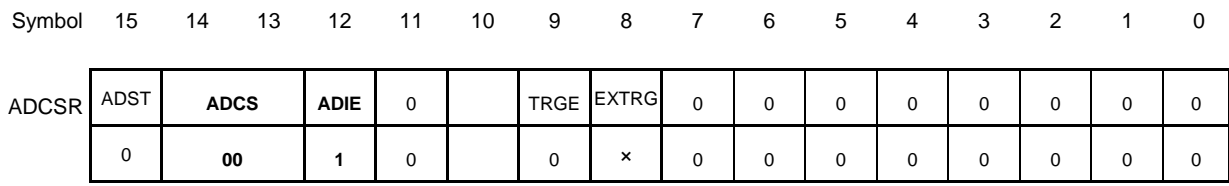

 $\times$  : Don't care

#### Bits 14,13

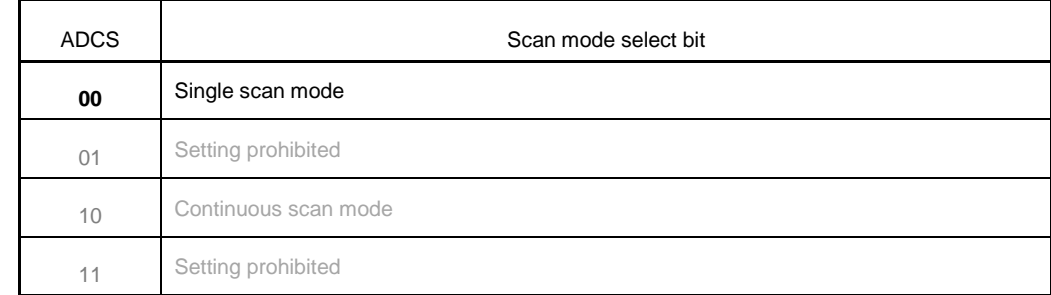

#### Bit 12

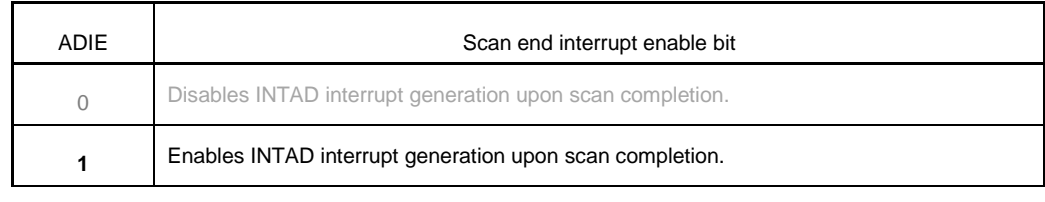

#### Bit 10

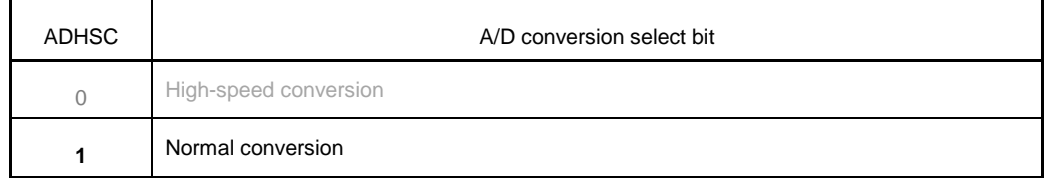

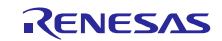

# Symbol 15 14 13 12 11 10 9 8 7 6 5 4 3 2 1 0 ADANSA0 <sup>0</sup> **ANSA0** <sup>0</sup> 0 0 0 0 0 0 0 0 0 0 0 **1** 0 0 **1**  $\times$  : Don't care

Bit 14-0

・A/D channel select register A0 (ADANSA0)

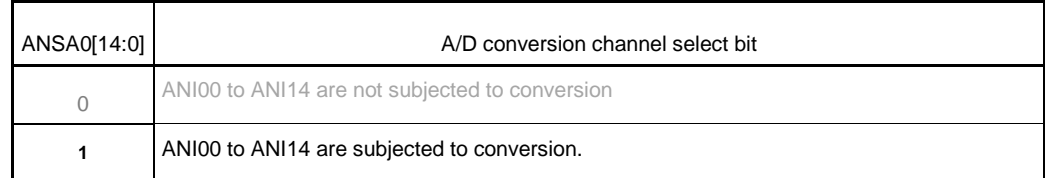

#### ・A/D-converted value addition/average function select register 0 (ADADS0)

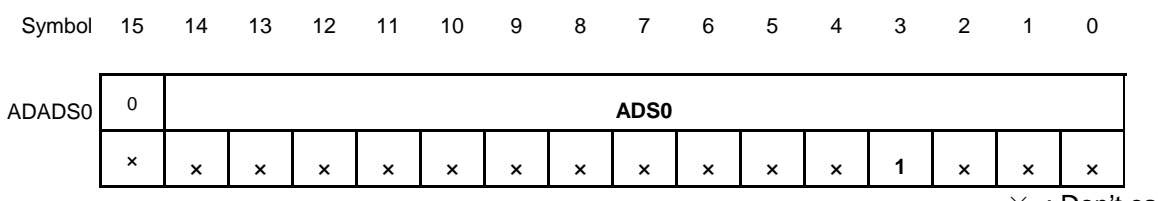

 $\times$  : Don't care

Bit 14-0

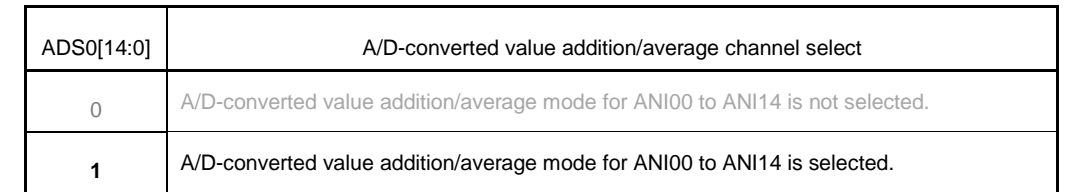

#### ・A/D-converted value addition/average count select register (ADADC)

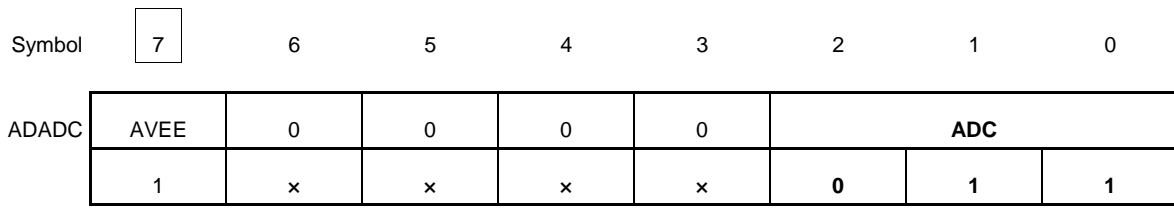

 $\times$  : Don't care

Bit 7

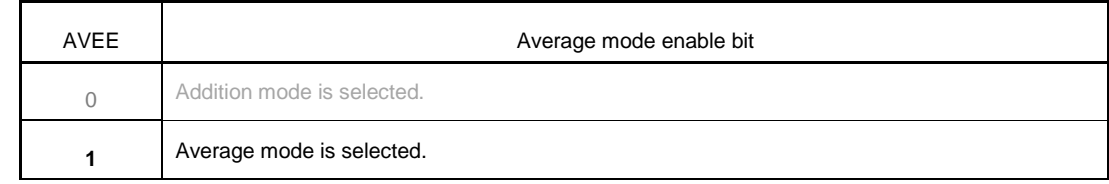

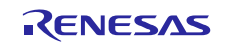

#### Bit 2-0

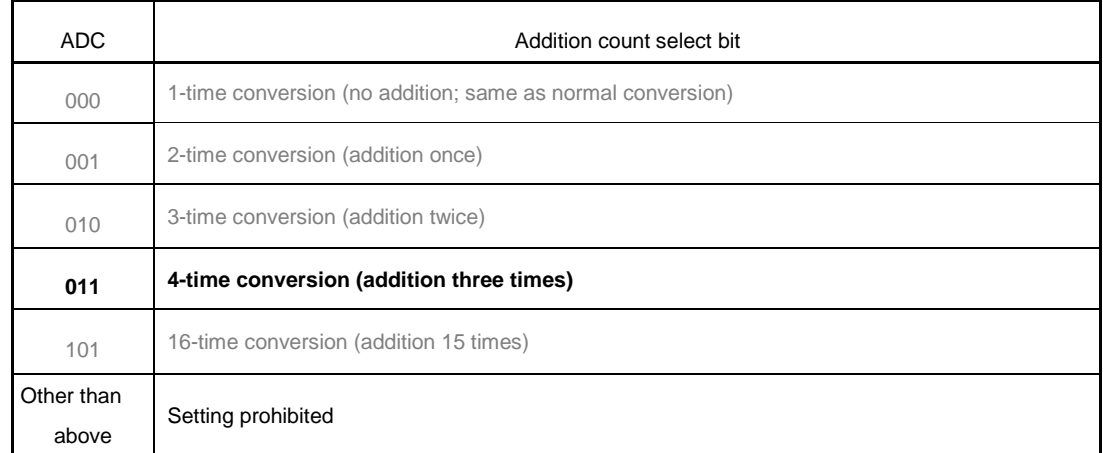

#### ・A/D high-potential/low-potential reference voltage control register(ADHVREFCNT)

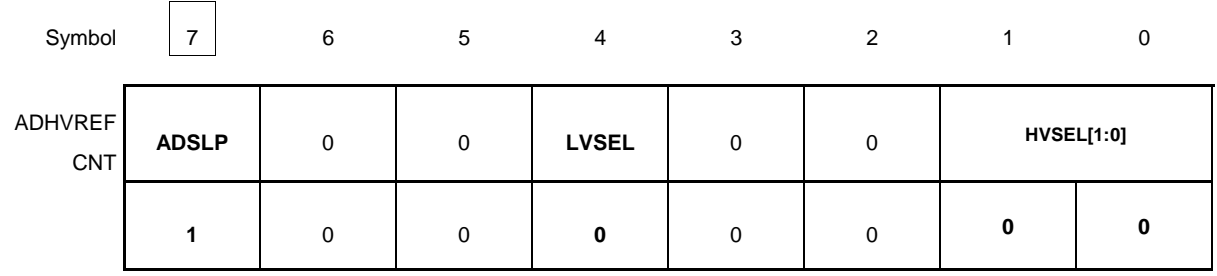

Bit 7

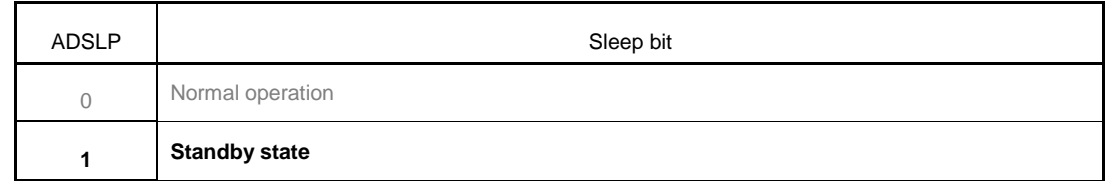

Bit 4

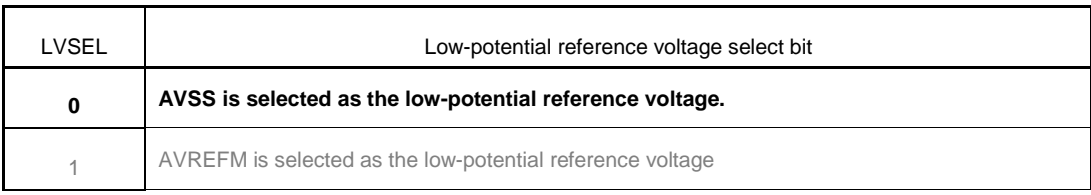

Bit 1,0

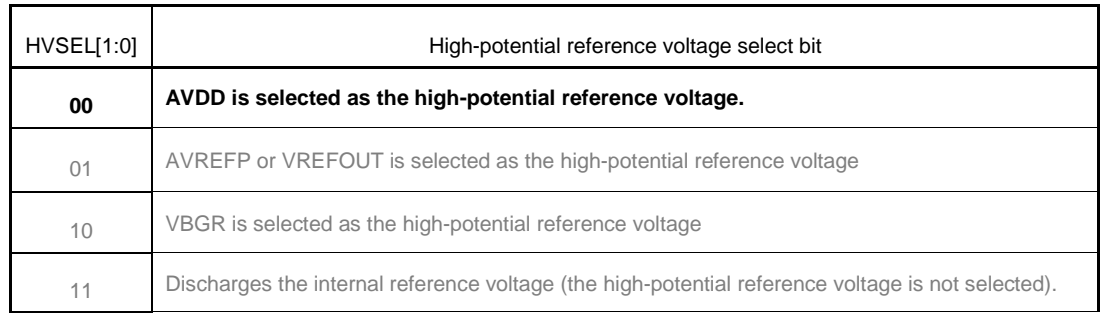

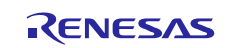

#### **4.6.5 Main Processing**

Figure 4.6 shows the flowchart for the main processing routine.

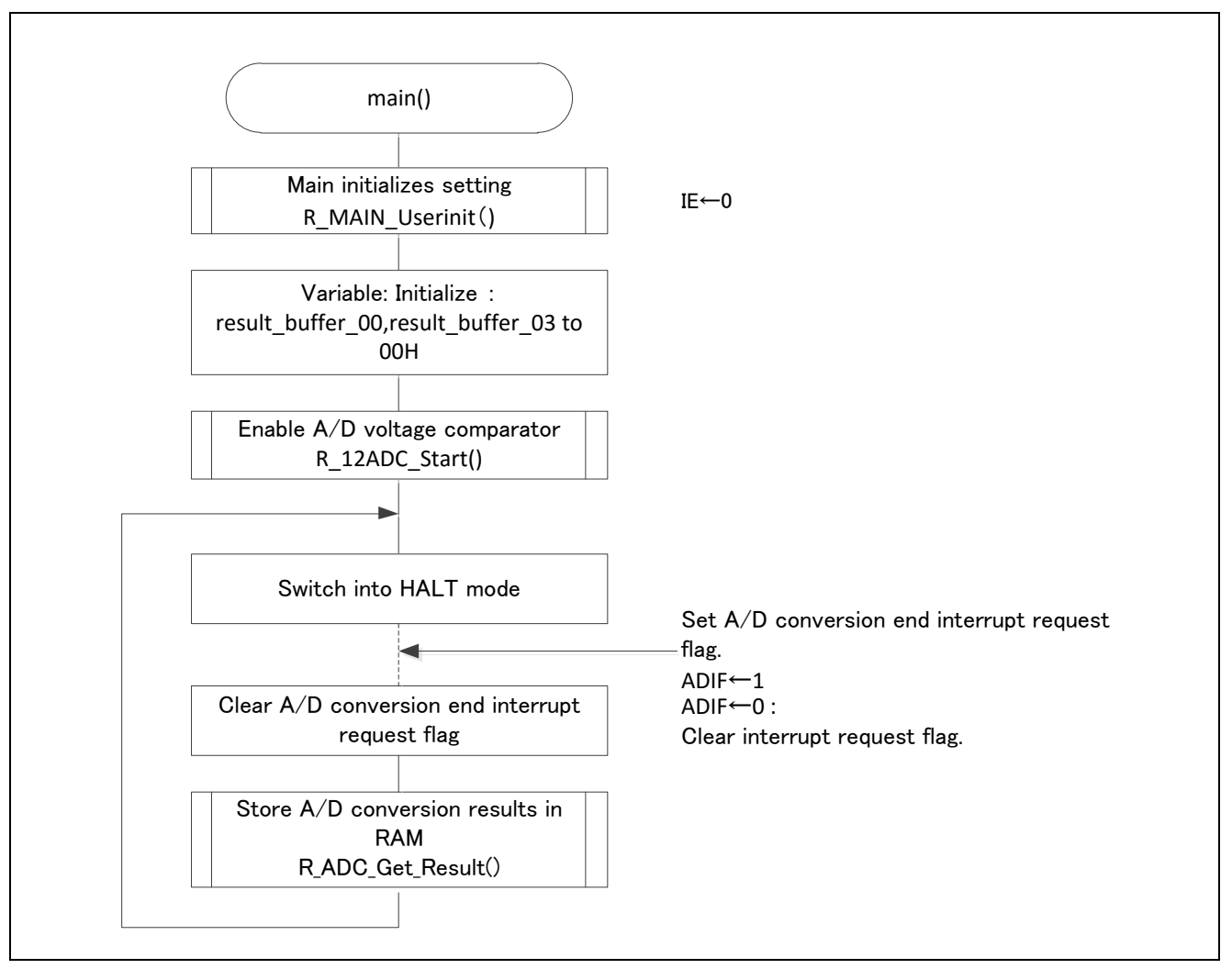

**Figure 4.6 Main Processing**

![](_page_16_Picture_6.jpeg)

#### <span id="page-17-0"></span>**4.6.5 Main initializes settings**

Figure 4.7 shows the flowchart for the main initializes settings.

![](_page_17_Figure_3.jpeg)

**Figure 4.7 Main initializes settings**

![](_page_17_Picture_6.jpeg)

#### <span id="page-18-0"></span>**4.6.6 Starting A/D Conversion**

Figure 4.8 shows the flowchart for starting A/D conversion processing.

![](_page_18_Figure_3.jpeg)

#### **Figure 4.8 Starting A/D Conversion**

#### ・A/D control register (ADCSR)

![](_page_18_Picture_189.jpeg)

Bit 15

![](_page_18_Picture_190.jpeg)

![](_page_18_Picture_10.jpeg)

### <span id="page-19-0"></span>**4.6.7 Storing A/D Conversion Results in RAM**

Figure 4.9 shows the flowchart for storing the A/D conversion results in RAM.

![](_page_19_Figure_3.jpeg)

**Figure 4.9 Storing the A/D Conversion Results in RAM**

![](_page_19_Picture_6.jpeg)

## <span id="page-20-0"></span>**5. Sample Code**

The sample code is available on the Renesas Electronics Website.

### <span id="page-20-1"></span>**6. Documents for Reference**

RL78/L1A User's Manual: Hardware (R01UH0636J)

RL78 Family User's Manual: Software (R01US0015J)

The latest version can be downloaded from the Renesas Electronics website.

Technical Updates/Technical News

The latest information can be downloaded from the Renesas Electronics website.

## **Website and Support**

Renesas Electronics Website <http://japan.renesas.com/>

Inquiries <http://japan.renesas.com/contact>

![](_page_20_Picture_13.jpeg)

![](_page_21_Picture_47.jpeg)

![](_page_21_Picture_48.jpeg)

すべての商標および登録商標は、それぞれの所有者に帰属します。

#### **General Precautions in the Handling of Microprocessing Unit and Microcontroller Unit Products**

The following usage notes are applicable to all Microprocessing unit and Microcontroller unit products from Renesas. For detailed usage notes on the products covered by this document, refer to the relevant sections of the document as well as any technical updates that have been issued for the products.

#### 1. Handling of Unused Pins

Handle unused pins in accordance with the directions given under Handling of Unused Pins in the manual.

- The input pins of CMOS products are generally in the high-impedance state. In operation with an unused pin in the open-circuit state, extra electromagnetic noise is induced in the vicinity of LSI, an associated shoot-through current flows internally, and malfunctions occur due to the false recognition of the pin state as an input signal become possible. Unused pins should be handled as described under Handling of Unused Pins in the manual.
- 2. Processing at Power-on

The state of the product is undefined at the moment when power is supplied.

 The states of internal circuits in the LSI are indeterminate and the states of register settings and pins are undefined at the moment when power is supplied.

In a finished product where the reset signal is applied to the external reset pin, the states of pins are not guaranteed from the moment when power is supplied until the reset process is completed.

In a similar way, the states of pins in a product that is reset by an on-chip power-on reset function are not guaranteed from the moment when power is supplied until the power reaches the level at which resetting has been specified.

#### 3. Prohibition of Access to Reserved Addresses

Access to reserved addresses is prohibited.

- The reserved addresses are provided for the possible future expansion of functions. Do not access these addresses; the correct operation of LSI is not guaranteed if they are accessed.
- 4. Clock Signals

After applying a reset, only release the reset line after the operating clock signal has become stable. When switching the clock signal during program execution, wait until the target clock signal has stabilized.

- When the clock signal is generated with an external resonator (or from an external oscillator) during a reset, ensure that the reset line is only released after full stabilization of the clock signal. Moreover, when switching to a clock signal produced with an external resonator (or by an external oscillator) while program execution is in progress, wait until the target clock signal is stable.
- 5. Differences between Products

Before changing from one product to another, i.e. to a product with a different part number, confirm that the change will not lead to problems.

 The characteristics of Microprocessing unit or Microcontroller unit products in the same group but having a different part number may differ in terms of the internal memory capacity, layout pattern, and other factors, which can affect the ranges of electrical characteristics, such as characteristic values, operating margins, immunity to noise, and amount of radiated noise. When changing to a product with a different part number, implement a system-evaluation test for the given product.

#### Notice

- 1. Descriptions of circuits, software and other related information in this document are provided only to illustrate the operation of semiconductor products and application examples. You are fully responsible for the incorporation or any other use of the circuits, software, and information in the design of your product or system. Renesas Electronics disclaims any and all liability for any losses and damages incurred by you or third parties arising from the use of these circuits, software, or information.
- 2. Renesas Electronics hereby expressly disclaims any warranties against and liability for infringement or any other disputes involving patents, copyrights, or other intellectual property rights of third parties, by or arising from the use of Renesas Electronics products or technical information described in this document, including but not limited to, the product data, drawing, chart, program, algorithm, application examples
- 3. No license, express, implied or otherwise, is granted hereby under any patents, copyrights or other intellectual property rights of Renesas Electronics or others.
- 4. You shall not alter, modify, copy, or otherwise misappropriate any Renesas Electronics product, whether in whole or in part. Renesas Electronics disclaims any and all liability for any losses or damages incurred by you or third parties arising from such alteration, modification, copy or otherwise misappropriation of Renesas Electronics products.
- 5. Renesas Electronics products are classified according to the following two quality grades: "Standard" and "High Quality". The intended applications for each Renesas Electronics product depends on the product's quality grade, as indicated below.
	- "Standard": Computers; office equipment; communications equipment; test and measurement equipment; audio and visual equipment; home electronic appliances; machine tools; personal electronic equipment; and industrial robots etc.

"High Quality": Transportation equipment (automobiles, trains, ships, etc.); traffic control (traffic lights); large-scale communication equipment; key financial terminal systems; safety control equipment; etc.

Renesas Electronics products are neither intended nor authorized for use in products or systems that may pose a direct threat to human life or bodily injury (artificial life support devices or systems, surgical implantations etc.), or may cause serious property damages (space and undersea repeaters; nuclear power control systems; aircraft control systems; key plant systems; military equipment; etc.). Renesas Electronics disclaims any and all liability for any damages or losses incurred by you or third parties arising from the use of any Renesas Electronics product for which the product is not intended by Renesas **Electronics** 

- 6. When using the Renesas Electronics products, refer to the latest product information (data sheets, user's manuals, application notes, "General Notes for Handling and Using Semiconductor Devices" in the reliability handbook, etc.), and ensure that usage conditions are within the ranges specified by Renesas Electronics with respect to maximum ratings, operating power supply voltage range, heat radiation characteristics, installation, etc. Renesas Electronics disclaims any and all liability for any malfunctions or failure or accident arising out of the use of Renesas Electronics products beyond such specified ranges
- 7. Although Renesas Electronics endeavors to improve the quality and reliability of Renesas Electronics products, semiconductor products have specific characteristics such as the occurrence of failure at a certain rate and malfunctions under certain use conditions. Further, Renesas Electronics products are not subject to radiation resistance design. Please ensure to implement safety measures to guard them against the possibility of bodily injury, injury or damage caused by fire, and social damage in the event of failure or malfunction of Renesas Electronics products, such as safety design for hardware and software including but not limited to redundancy, fire control and malfunction prevention, appropriate treatment for aging degradation or any other appropriate measures by your own responsibility as warranty for your products/system. Because the evaluation of microcomputer software alone is very difficult and not practical, please evaluate the safety of the final products or systems manufactured by you.
- 8. Please contact a Renesas Electronics sales office for details as to environmental matters such as the environmental compatibility of each Renesas Electronics product. Please investigate applicable laws and regulations that regulate the inclusion or use of controlled substances, including without limitation, the EU RoHS Directive carefully and sufficiently and use Renesas Electronics products in compliance with all these applicable laws and regulations. Renesas Electronics disclaims any and all liability for damages or losses occurring as a result of your noncompliance with applicable laws and regulations.
- 9. Renesas Electronics products and technologies shall not be used for or incorporated into any products or systems whose manufacture, use, or sale is prohibited under any applicable domestic or foreign laws or regulations. You shall not use Renesas Electronics products or technologies for (1) any purpose relating to the development, design, manufacture, use, stockpiling, etc., of weapons of mass destruction, such as nuclear weapons, chemical weapons, or biological weapons, or missiles (including unmanned aerial vehicles (UAVs)) for delivering such weapons, (2) any purpose relating to the development, design, manufacture, or use of conventional weapons, or (3) any other purpose of disturbing international peace and security, and you shall not sell, export, lease, transfer, or release Renesas Electronics products or technologies to any third party whether directly or indirectly with knowledge or reason to know that the third party or any other party will engage in the activities described above. When exporting, selling, transferring, etc., Renesas Electronics products or technologies, you shall comply with any applicable export control laws and regulations promulgated and administered by the governments of the countries asserting jurisdiction over the parties or transactions.
- 10. Please acknowledge and agree that you shall bear all the losses and damages which are incurred from the misuse or violation of the terms and conditions described in this document, including this notice, and hold Renesas Electronics harmless, if such misuse or violation results from your resale or making Renesas Electronics products available any third party.
- 11. This document shall not be reprinted, reproduced or duplicated in any form, in whole or in part, without prior written consent of Renesas Electronics.
- 12. Please contact a Renesas Electronics sales office if you have any questions regarding the information contained in this document or Renesas Electro
- (Note 1) "Renesas Electronics" as used in this document means Renesas Electronics Corporation and also includes its majority-owned subsidiaries.
- (Note 2) "Renesas Electronics product(s)" means any product developed or manufactured by or for Renesas Electronics.

(Rev.3.0-1 November 2016)

http://www.renesas.com

![](_page_23_Picture_19.jpeg)

**Renesas Electronics Corporation** 

#### **SALES OFFICES**

Refer to "http://www.renesas.com/" for the latest and detailed information. **Renesas Electronics America Inc.** 2801 Scott Boulevard Santa Clara, CA 95050-2549, U.S.A. Tel: +1-408-588-6000, Fax: +1-408-588-6130 **Renesas Electronics Canada Limited**<br>9251 Yonge Street, Suite 8309 Richmond Hill, Ontario Canada L4C 9T3 9251 Yonge Street, S<br>Tel: +1-905-237-2004 **Renesas Electronics Europe Limited**<br>Dukes Meadow, Millboard Road, Bourne End, Buckinghamshire, SL8 5FH, U.K<br>Tel: +44-1628-585-100, Fax: +44-1628-585-900 **Renesas Electronics Europe GmbH** Arcadiastrasse 10, 40472 Düsseldorf, Germany Tel: +49-211-6503-0, Fax: +49-211-6503-1327 **Renesas Electronics (China) Co., Ltd.**<br>Room 1709, Quantum Plaza, No.27 ZhiChunLu Haidian District, Beijing 100191, P.R.China<br>Tel: +86-10-8235-1155, Fax: +86-10-8235-7679 **Renesas Electronics (Shanghai) Co., Ltd.** Unit 301, Tower A, Central Towers, 555 Langao Road, Putuo District, Shanghai, P. R. China 200333 Tel: +86-21-2226-0888, Fax: +86-21-2226-0999 **Renesas Electronics Hong Kong Limited**<br>Unit 1601-1611, 16/F., Tower 2, Grand Century Place, 193 Prince Edward Road West, Mongkok, Kowloon, Hong Kong<br>Tel: +852-2265-6688, Fax: +852 2886-9022 **Renesas Electronics Taiwan Co., Ltd.**<br>13F, No. 363, Fu Shing North Road, Taipei 10543, Taiwan<br>Tel: +886-2-8175-9600, Fax: +886 2-8175-9670 **Renesas Electronics Singapore Pte. Ltd.**<br>80 Bendemeer Road, Unit #06-02 Hyflux Innovation Centre, Singapore 339949<br>Tel: +65-6213-0200, Fax: +65-6213-0300 **Renesas Electronics Malaysia Sdn.Bhd.** n. Brut.<br>Amcorp Trade Centre, No. 18, Jln Persiaran Barat, 46050 Petaling Jaya, Selangor Darul Ehsan, Malaysia Unit 1207, Block B, Menara Amcorp, Amcorp<br>Tel: +60-3-7955-9390, Fax: +60-3-7955-9510 **Renesas Electronics India Pvt. Ltd.**<br>No.777C, 100 Feet Road, HAL II Stage, Indiranagar, Bangalore, India<br>Tel: +91-80-67208700, Fax: +91-80-67208777 **Renesas Electronics Korea Co., Ltd.**<br>12F., 234 Teheran-ro, Gangnam-Gu, Seoul, 135-080, Korea<br>Tel: +82-2-558-3737, Fax: +82-2-558-5141